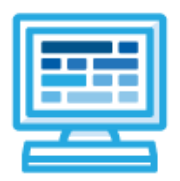

# **Mix and Match Middle School Course Overview and Guide**

#### **Course Overview and Goals**

Every middle school approaches computer science in a unique way, and the CodeHS Mix and Match Middle School course seeks to make it easy for teachers to develop a curriculum that meets the needs of their specific school and students.

The CodeHS Mix and Match Middle School Course contains all of the CodeHS introductory middle school content. CodeHS takes a modular approach to middle school curriculum, where each module contains about 10 hours of content and introduces students to a specific topic within the field of computer science. Teachers can remove and reorder the modules to create a course that meets the needs of their students and class setup. Designed specifically for middle school students, students will explore topics in a variety of engaging and interactive ways.

**Learning Environment:** The course utilizes a blended classroom approach. The content is a mix of web-based and physical activities. Depending on the chosen modules, students may write and run code in the browser, create websites and digital presentations, complete interactive activities online, and engage in in-person collaborative exercises with classmates. Teachers utilize tools and resources provided by CodeHS to leverage time in the classroom and give focused 1-on-1 attention to students.

## **Course Creation Guidance**

As you are considering which modules to use for your middle school course, there are a few things to keep in mind. Some of the modules are designed for early middle school, some are designed for upper middle school, and others are designed for general middle school. Use the **Module Overview** table below for guidance around which modules are designed for which levels. Additionally, all modules can be taught in any order, with the exception of Karel Adventures 1 and Karel Adventures 2.

#### **Module Overviews**

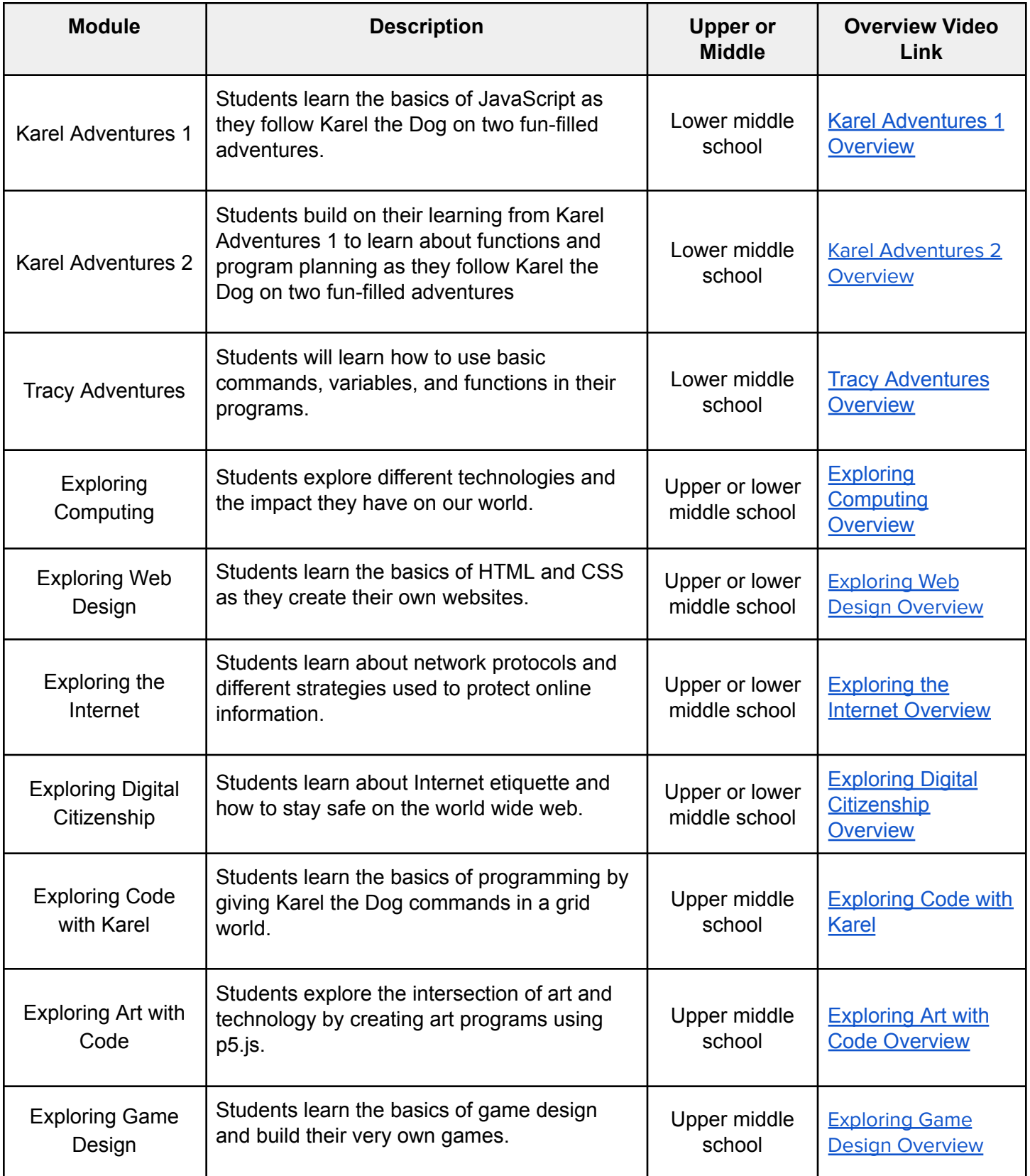

## **How to Use Customize Your Middle School Course**

It only takes a few steps to customize the Mix and Match course to customize the Mix and Match course! You can follow the steps below to learn how.

- 1. Assign the Mix and Match course to a section.
- 2. Identify which modules you want to keep and which modules you want to remove. If you want to add a module back in later, you can easily do this!
- 3. Remove the unwanted modules. (See this [Knowledge](https://help.codehs.com/en/articles/4413941-deleting-and-restoring-modules-lessons-and-assignments) Base article for more details.)
	- a. Go to your Assignments page. Next to the module, click on the three dots.
	- b. Select "Remove."
- 4. Reorder the modules to your desired order. (See this [Knowledge](https://help.codehs.com/en/articles/3297844-reordering-modules-lesson-and-assignments) Base article for more details.)
	- a. Go to your Assignments page. Next to the module, click on the three dots.
	- b. Select the Move Up or Move Down options until the module is in the desired location.
- 5. Enable Sequential Numbering.
	- a. Go to your Assignments page. Open Course Settings by clicking on the button in the upper right corner.
	- b. Toggle the "Show sequential module numbers" and "Show sequential problem numbers" options so that there is a blue check mark.
- 6. Refresh the page to see your customized middle school course!